# **Chapter 1: Getting Started**

# Guess the Number!

| Guess th     | e computer generated random number between 1 and 1000. |
|--------------|--------------------------------------------------------|
| Your Guess:  | Verify   Restart                                       |
| No of guesse | s: <b>0</b>                                            |
|              |                                                        |
|              | Your Guess: 444 Verify Restart                         |
|              | Your guess is higher.                                  |
|              | No of guesses 6 noOfTries changes with each guess      |

## Guess the Number!

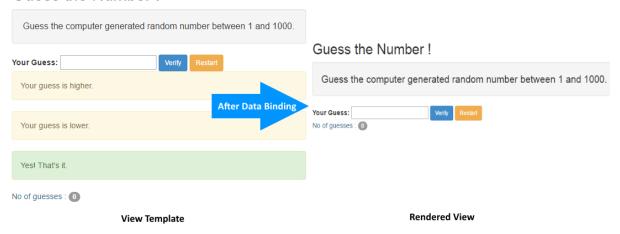

## Guess the Number!

Guess the computer generated random number between 1 and 1000.

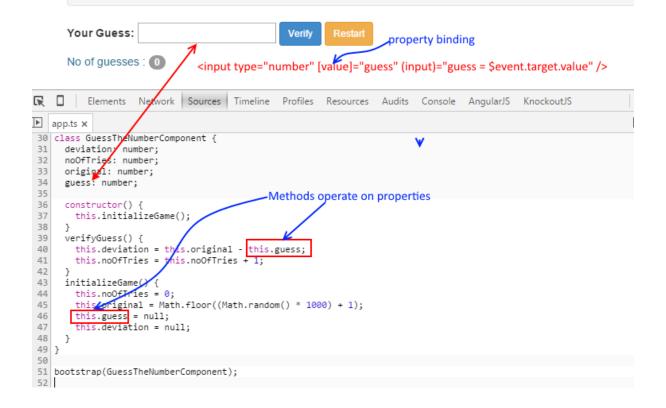

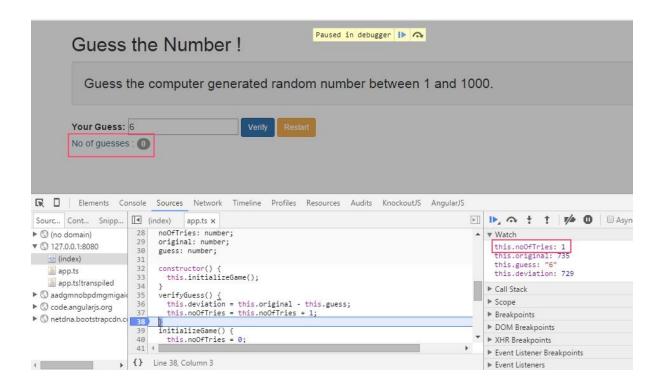

## Guess the Number!

Guess the computer generated random number between 1 and 1000.

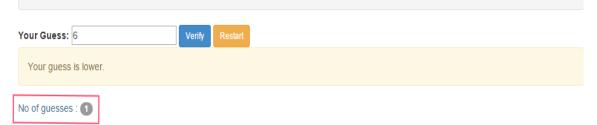

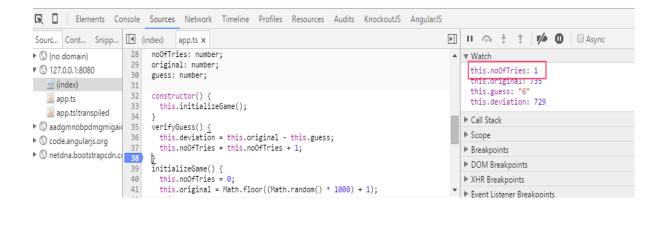

# **Chapter 2: Building Our First App-7 Minute Workout**

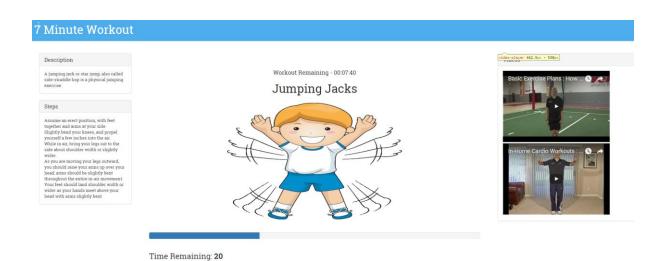

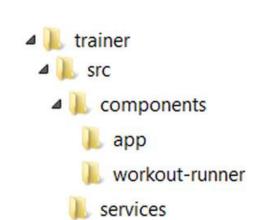

```
Current Exercise: {
  "exercise": {
    "name": "jumpingJacks",
    "title": "Jumping Jacks",
    "description": "A jumping jack or star jump, also called side-
    "image": "JumpingJacks.png",
    "nameSound": "",
    "procedure": "Assume an erect position, with feet together and
inches into the air.\n
                                                   While in air, br
you are moving your legs outward, you should raise your arms up o
           Your feet should land shoulder width or wider as your h
    "videos": [
      "dmYwZH_BNd0",
      "BABOdJ-2Z6o",
      "c4DAnQ6DtF8"
   ]
  },
  "duration": 30
}
```

Time Left: 28

## Jumping Jacks

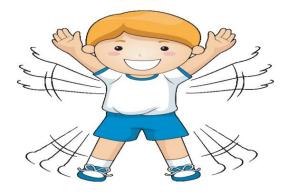

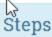

Assume an erect position, with feet together and arms at your side <br/>br/>Slightly bend your knees, and propel yourself a few inches into the air <br/>br/>While in air,

## Description

A jumping jack or star jump, also called sidestraddle hop is a Workout Remaining - 00:07:38

# Jumping Jacks

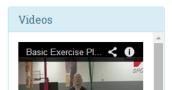

Time Remaining: 3 Next up: Wall Sit

# Workout Remaining - 00:06:02

# Push Up

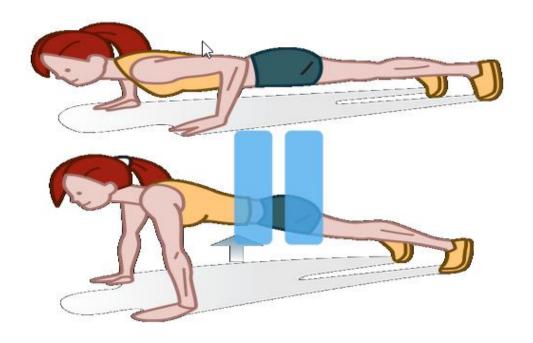

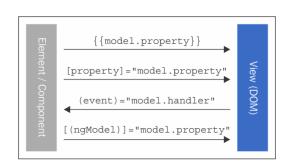

# Chapter 3: More Angular 2 – SPA, Routing, and Data Flows in Depth

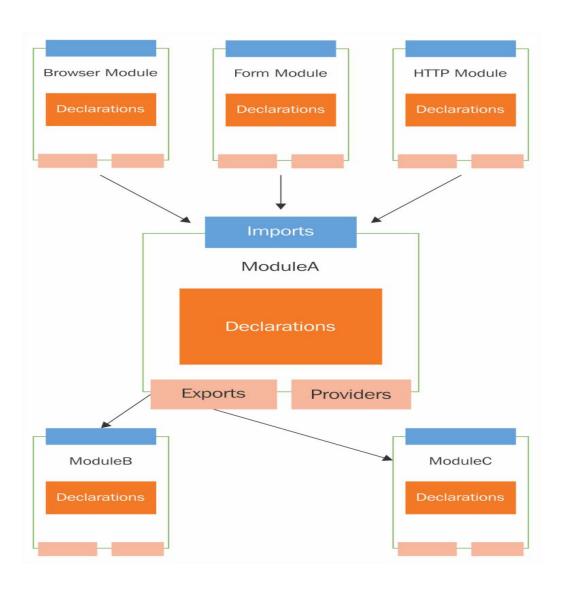

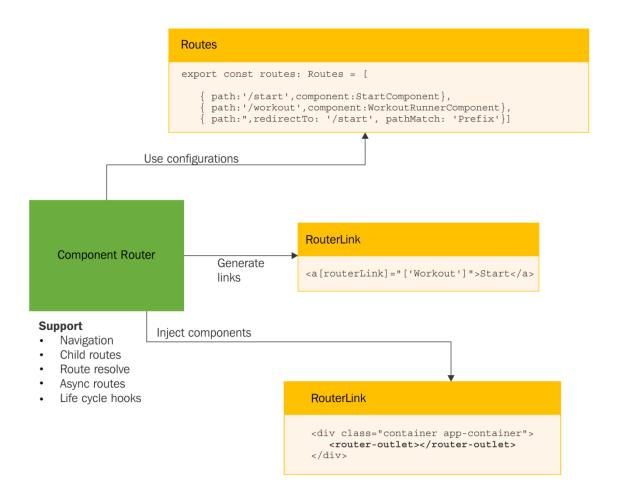

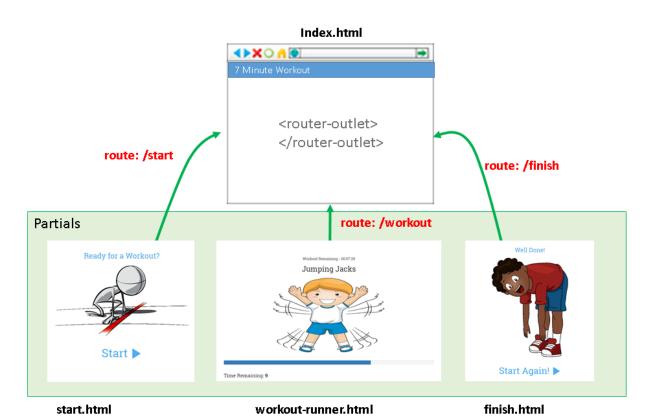

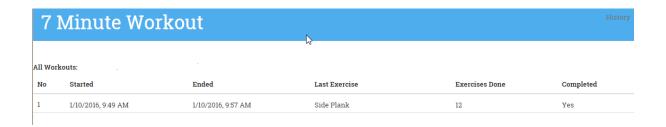

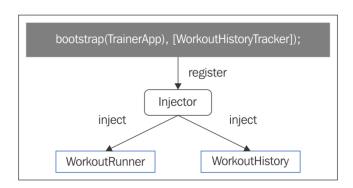

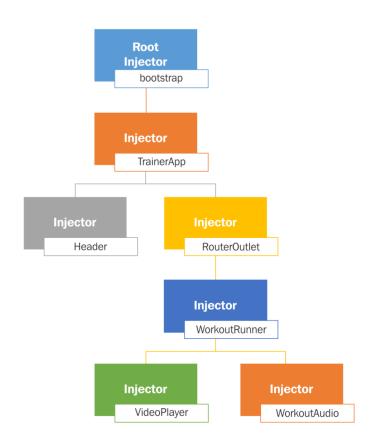

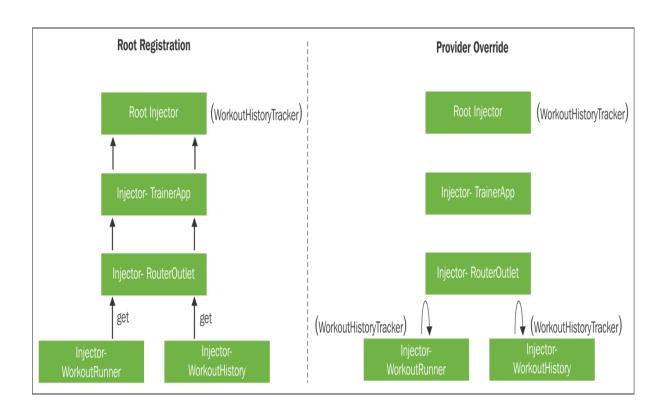

# **Chapter 4: Personal Trainer**

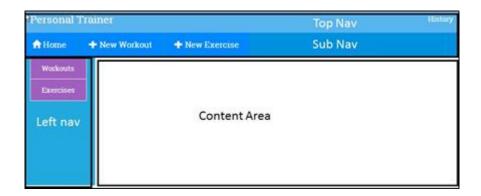

# Personal Trainer History

# Ready for a Workout?

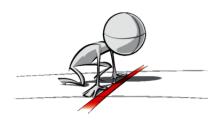

Select Workout

Create a Workout 🛨

Personal Trainer History

Workout Builder

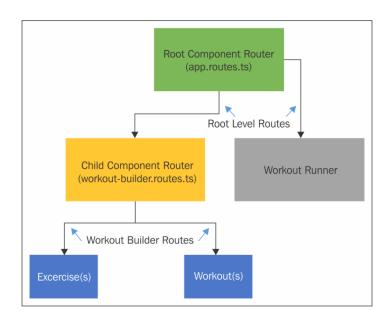

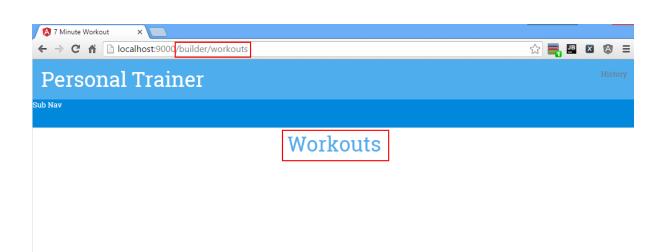

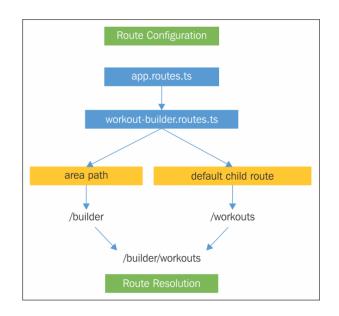

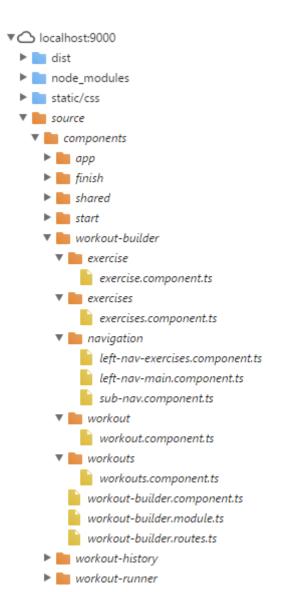

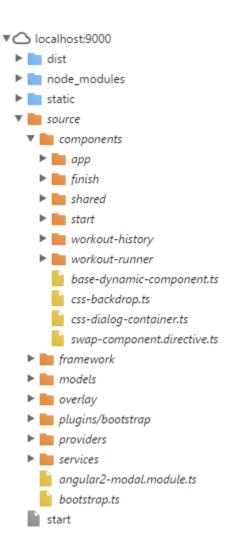

| Name                              | Method▲ | Status | Туре | Initiator    | Size   | Time | Timeline |
|-----------------------------------|---------|--------|------|--------------|--------|------|----------|
| workout-builder.module.js         | GET     | 200    | xhr  | zone.js:1274 | 7.0 KB | 3 ms | 1        |
| exercise.component.js             | GET     | 200    | xhr  | zone.js:1274 | 2.8 KB | 5 ms | •        |
| exercises.component.js            | GET     | 200    | xhr  | zone.js:1274 | 2.8 KB | 5 ms | 4        |
| left-nav-exercises.component.js   | GET     | 200    | xhr  | zone.js:1274 | 2.9 KB | 6 ms |          |
| left-nav-main.component.js        | GET     | 200    | xhr  | zone.js:1274 | 2.9 KB | 6 ms | 1        |
| sub-nav.component.js              | GET     | 200    | xhr  | zone.js:1274 | 2.8 KB | 6 ms | •        |
| workout-builder.component.js      | GET     | 200    | xhr  | zone.js:1274 | 3.2 KB | 6 ms | •        |
| workout.component.js              | GET     | 200    | xhr  | zone.js:1274 | 2.8 KB | 4 ms | •        |
| workouts.component.js             | GET     | 200    | xhr  | zone.js:1274 | 2.8 KB | 4 ms | •        |
| workout-builder.routes,js         | GET     | 200    | xhr  | zone.js:1274 | 5.3 KB | 4 ms | •        |
| workout.component.html            | GET     | 200    | xhr  | zone.js:1274 | 461 B  | 6 ms | •        |
| workouts.component.html           | GET     | 200    | xhr  | zone.js:1274 | 452 B  | 5 ms | •        |
| exercise.component.html           | GET     | 200    | xhr  | zone.js:1274 | 449 B  | 5 ms | 4        |
| exercises.component.html          | GET     | 200    | xhr  | zone.js:1274 | 453 B  | 3 ms | 1        |
| sub-nav.component.html            | GET     | 200    | xhr  | zone.js:1274 | 728 B  | 3 ms | 1        |
| left-nav-exercises.component.html | GET     | 200    | xhr  | zone.js:1274 | 335 B  | 3 ms | •        |
| left-nav-main.component.html      | GET     | 200    | xhr  | zone.js:1274 | 571 B  | 3 ms | 1        |

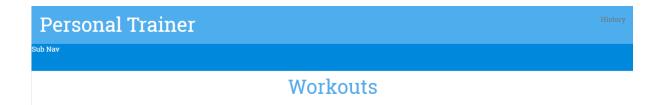

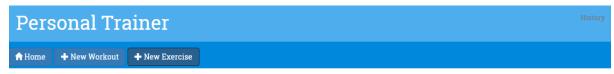

Exercise

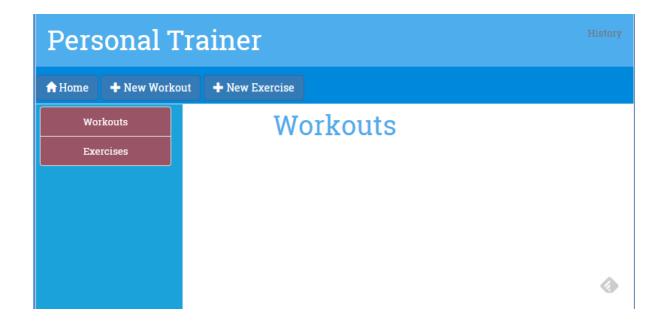

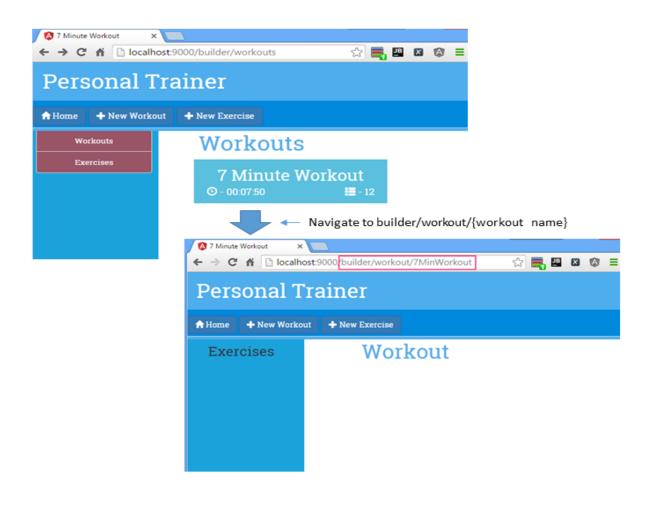

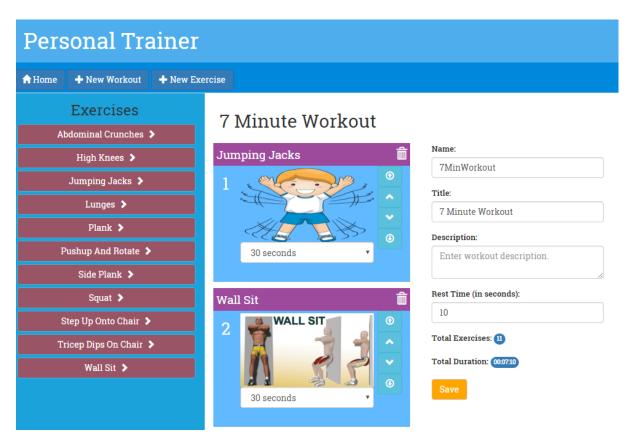

## Name:

7minwork

7minwork

#### Name:

Enter workout name. Must be unique.

form-control ng-untouched ng-pristine ng-invalid

## Name:

My New Workout

form-control ng-dirty ng-valid ng-touched

#### Name:

Enter workout name. Must be unique.

Name is required

# My New Workout

The workout should have at least one exercise!

# **Workout Title**

The workout should have at least one exercise!

# Name: Enter workout name. Must be unique. Name is required Title: What would be the workout title? Title is required. Description: Enter workout description. Rest Time (in seconds):

Total Exercises: 0

Rest time is required

**Total Duration:** 

Save

# **Personal Trainer**

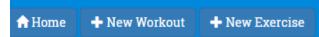

# **Abdominal Crunches**

# crunches Title: Abdominal Crunches Description: The basic crunch is a abdominal exercise in a strength-training Exercise Image (Will be scaled to: 540 X 360 px): Exercise Steps: crunches.png Lie on your back with your knees bent and feet flat on the floor, hip-Videos: Exercise Audio: Xyd\_fa5zoEU crunches.wav MKmrqcoCZ-M Add Video

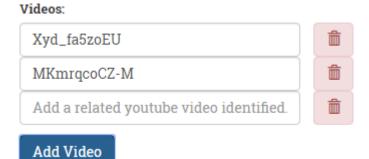

## Name:

a workout

Name must be alphanumeric

## **Chapter 5: Supporting Server Data Persistence**

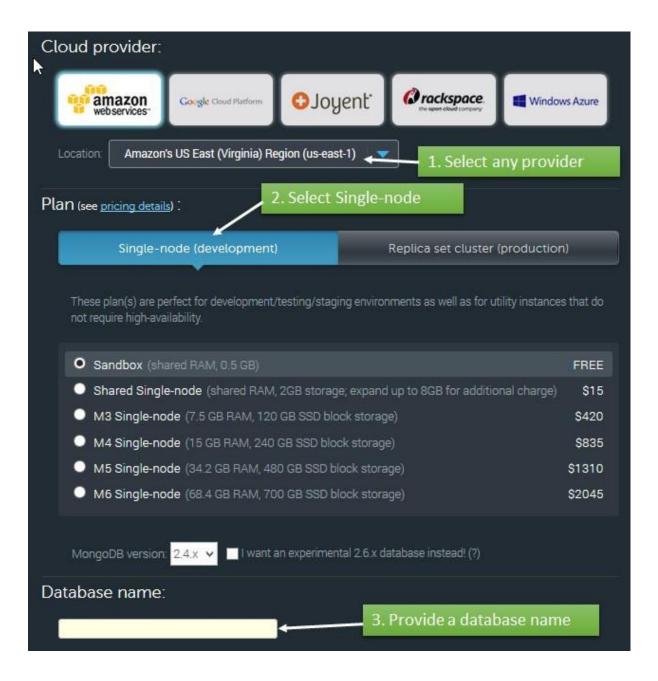

| NAME      | DOCUMENTS | CAPPED? | SIZE (7) |
|-----------|-----------|---------|----------|
| exercises | 12        | false   | 19.30 KB |
| workouts  |           | false   | 8.97 KB  |

# 7 Minute Workout ⑤ - 00:00:00 ■ - 12

```
Model

WorkoutPlan {
    "name": "7minworkout",
    "title": "7 Minute Workout",
    "description": "A high intensity ...",
    "restBetweenExercise": 10
    "exercises": [
        { Exercise, "duration": 30 },
        { Exercise, "duration": 30 },
        ...
        { Exercise "duration": 30 },
        ...
        { Exercise "duration": 30 },
        ...
        }

        Exercise {
            name = "jumpingJacks"
            title = "Jumping Jacks"
            ...
        }
}
```

#### Server data

```
WorkoutPlan {
   "_id": "7minworkout",
   "name": "7minworkout",
   "title": "7 Minute Workout",
   "description": "A high intensity ...",
   "restBetweenExercise": 10
   "exercises": [
        {"name": "jumpingJacks", "duration": 30 },
        {"name": "wallSit", "duration": 30 },
        ...
        {"name": "pushUp", "duration": 30 }
]
```

# 7 Minute Workout

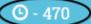

**=** - 12

| Name                                                                          | Method  | Status |
|-------------------------------------------------------------------------------|---------|--------|
| 7minworkout?apiKey=9xf1 :1i Kna qzV9Z_8,vCzo5ksjexx                           | OPTIONS | 200    |
| 7minworkout?apiKey= i + f i i i = + f c i i z i i i i i i i i i i i z i i i i | PUT     | 200    |
| workouts?apiKey=9xf\\Wt\\Kingloz\\9Z_8\vCzo5ks\exx                            | GET     | 200    |

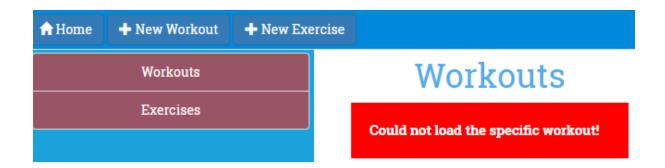

## **Chapter 6: Angular 2 Directives in Depth**

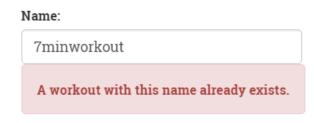

Save

```
<ajax-button [execute]="save" [parameter]="f">
    <span class="glyphicon glyphicon-refresh"</pre>
          spin" data-animator></span</pre>
    <span data-content>Save</span>
                                                <button [attr.disabled]="busy" ...>
</ajax-button>
                                                  <span [hidden]="!busy">
Component Use
                                                  < ng-content select="[data-animator]">
                                Content injected
                                                    </ng-content>
                                                  </span>
                                                  <ng-content select="[data-content]">
                                                  </ng-content>
                                                </button>
               View Rendered
                                                                                 Component View
       <ajax-button>
         <button class="btn btn-primary">
             <span class="glyphicon glyphicon-refresh spin"</pre>
               data-animator="">
             </span>
           </span>
           <span data-content="">Save</span>
         </button>
       </ajax-button>
```

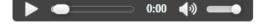

#### Elements

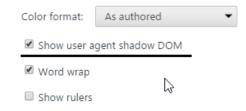

```
▼ <audio controls src="/static/audio/nextup.mp3">
 ▼#shadow-root (user-agent)
   ▼ <div pseudo="-webkit-media-controls">
    ▼ <div pseudo="-webkit-media-controls-overlay-enclosure">
      ▶ <input type="button" style="display: none;">...</input>
    ▼ <div pseudo="-webkit-media-controls-enclosure">
      ▼ <div pseudo="-webkit-media-controls-panel"
        \(\text{input type="button" pseudo="-webkit-media-controls-play-button">...</input>\)
       ▶ <input type="range" step="any" pseudo="-webkit-media-controls-timeline" max="0.972">...</input>
         <div pseudo="-webkit-media-controls-current-time-display" style>0:00</div>
         <div pseudo="-webkit-media-controls-time-remaining-display" style="display: none;">0:00</div>
        \rinput type="button" pseudo="-webkit-media-controls-mute-button">...</input>
       tinput type="button" style="display: none;">...</input>
        ><input type="button" pseudo="-webkit-media-controls-fullscreen-button" style="display: none;">...</input>
       </div>
      </div>
    </div>
 </audio>
```

```
▼<ajax-button _nghost-eaq-14>
```

▼ <button class="btn btn-primary">

<span data-content>Save</span>

▶ <span hidden>...</span>

<style>button[\_ngcontent-eaq-14] {
 background: green;

</button>
</ajax-button>

</style>

## Name:

7MinWorkou

# **Chapter 7: Testing Personal Trainer**

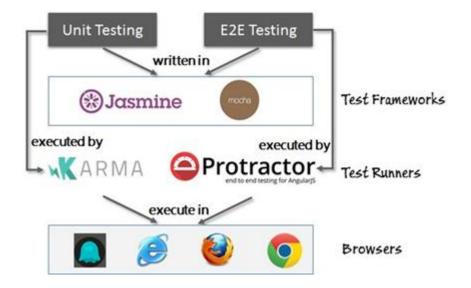

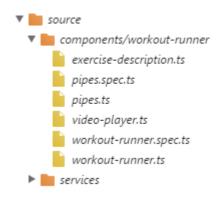

19 03 2016 14:28:47.012:INFO [karma]: Karma v0.13.22 server started at http://localhost:9876/
19 03 2016 14:28:47.031:INFO [launcher]: Starting browser Chrome
19 03 2016 14:28:49.617:INFO [Chrome 49.0.2623 (Windows 8 0.0.0)]: Connected on socket /#Awjpf2kJKARVOf9mAAAA with id 49661790
Chrome 49.0.2623 (Windows 8 0.0.0): Executed 1 of 1 SUCCESS (0.007 secs / 0.003 secs)

Chrome 49.0.2623 (Windows 8 0.0.0) SecondsToTime pipe should convert integer to time format FAILED Expected '00:00:05' to equal '00:00:06'.

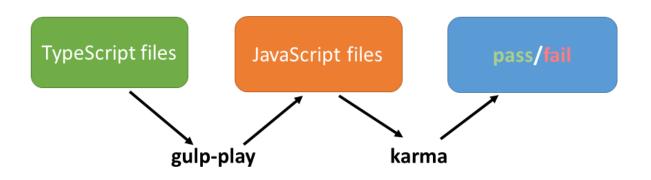

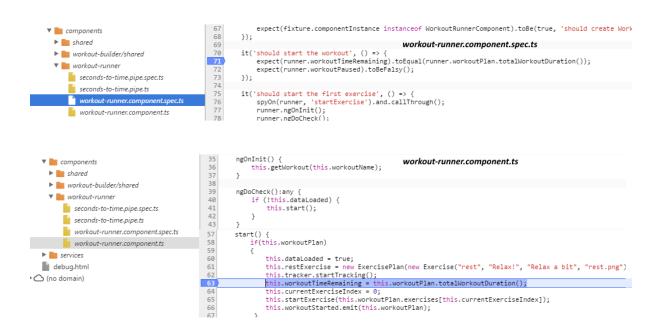

## **Chapter 8: Some Practical Scenarios**

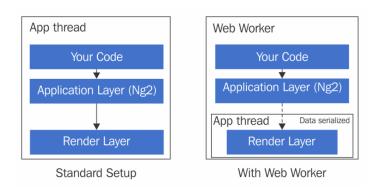

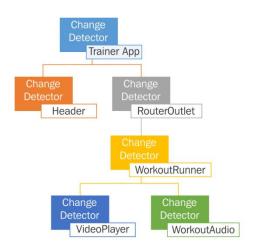

```
function onClick() {
    this.doWork();
    setTimeout(() => {
        console.log('Hard');
        this.doWork();
    };
    onMicrotaskEmpty
200);
    this.doWork();
}
```

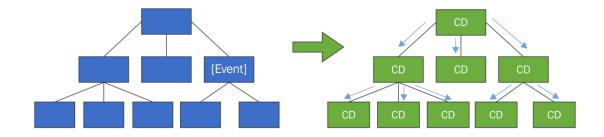

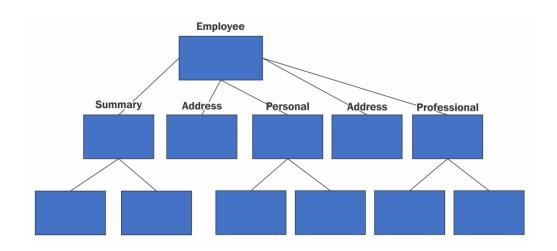

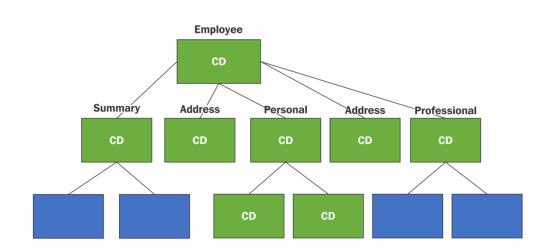

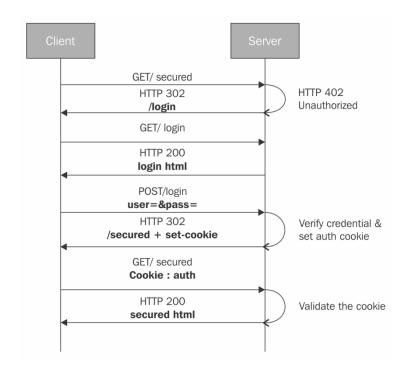

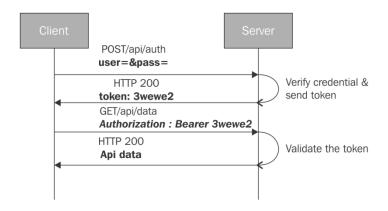

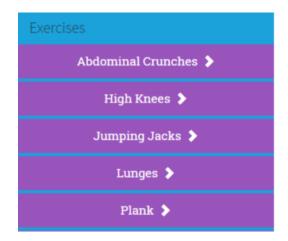

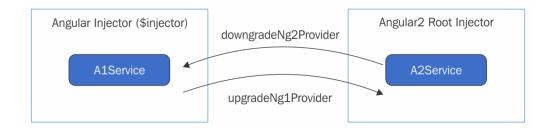

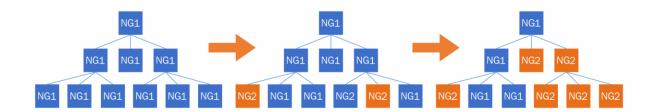

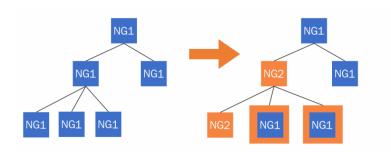